# Aspire 笔记本电脑系列 快速指南

## 产品注册

当首次使用您的产品时,建议您立即注册。这可给您带来有用的好处,例如:

- 享受专业代表提供的快捷服务。
- Acer 社区中的成员:获得促销信息,并参加客户调查。
- 来自 Acer 的最新新闻。

马上注册,更多精彩等着您!

#### 如何注册

要注册 Acer 产品,请访问 www.acer.com。选择您所在国家,点击**产品注册**并按照说明 进行注册。

在设置进程中,您也需要注册,您可以双击桌面的 "注册"图标。

我们收到您的产品注册后,将向您发送一封确认电子邮件,该邮件含有重要数据,请保存 在安全位置。

## 获取 Acer 配件

我们很高兴的告诉您, Acer 在线提供保修期延长计划与笔记本电脑配件。请登录和访问我 们的在线商铺, 在 store.acer.com 找到您需要的东西。

Acer 在线商店在不断扩大中,但遗憾的是目前某些地区可能不可用。请定期检查,以确定 您所在国家什么时间可用。

© 2012 版权所有。

Aspire 笔记本电脑系列快速指南 初版发行: 2012年3月

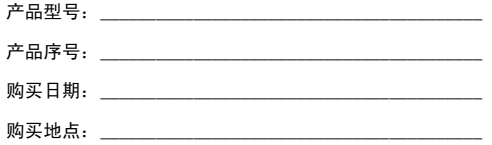

### 使用入门

感谢您选购 Acer 笔记本电脑,让它成为您行动运算生活的最得力助手。

### 用户指南

为帮助您设置和使用 Acer 笔记本电脑, 我们为您设计了以下用户指南 ·

首先,请按照电脑所附带的**安装彩图**来安装电脑。

Aspire 系列普通用户指南包含了关于 Aspire 产品系列所有型号的有用信 息。该手册包括键盘和音频的使用方法等基本内容。请注意,鉴于手册的性 质,普通用户指南偶尔也会提及本系列产品中部分型号专有的功能或特性, 但您购买的型号不一定具有这些功能或特性。以上情况会以 "仅限部分型 号"等字样在文中注明。

本快速指南介绍了您新购电脑的基本特性和功能。要了解您的电脑如何能够 帮助您更加具有效益详情,请参见 Aspire 系列普通用户指南。本指南包含 了诸如系统实用程序、数据恢复、扩展选项和疑难解答等信息。此外,它还 包含了保修信息和笔记本电脑的一般规则和安全注意事项。我们也提供了 PDF 格式的用户指南并已预先安装在本电脑中供用户参考。请按以下步骤 访问:

- 1 单击 2 开始 > 所有程序 > AcerSystem。
- 2 单击 Aspire Generic User Guide。
	- . . . . . . . . . . . . .

注:查看 PDF 文件需要预先安装 Adobe Reader。如果您的电脑没有安 装 Adobe Reader, 单击 Aspire Generic User Guide 后将会先运行 Adobe Reader 安装程序。依屏幕上指导完成安装程序。要获得如何使用 Adobe Reader 的指导,请使用"帮助和支持"菜单。

# 熟悉 Acer 笔记本电脑

当您按照安装彩图中的示例安装完电脑后,就让我们一起来熟悉您的 Acer 笔记本电脑吧。

上盖视图

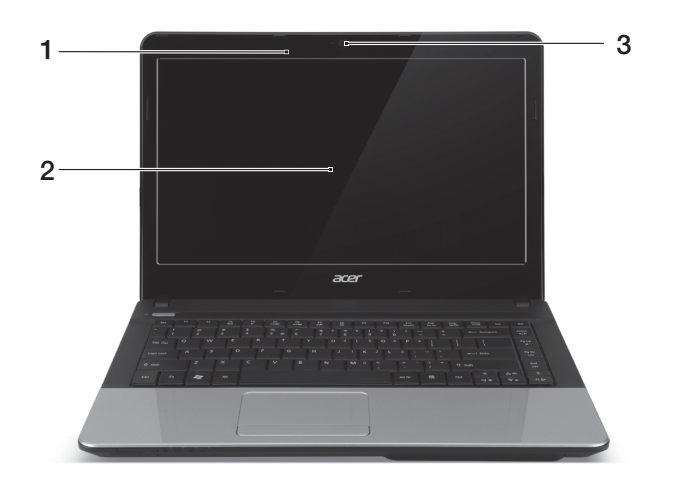

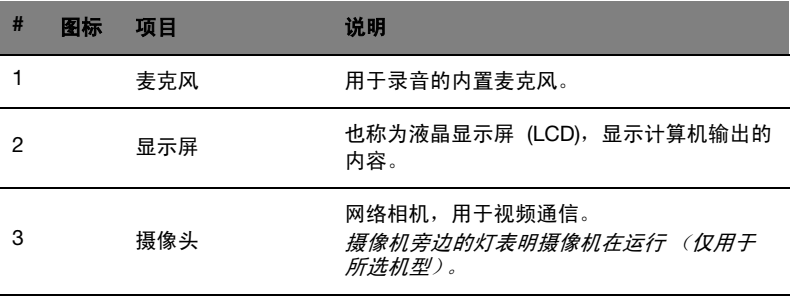

中 文

# 键盘视图

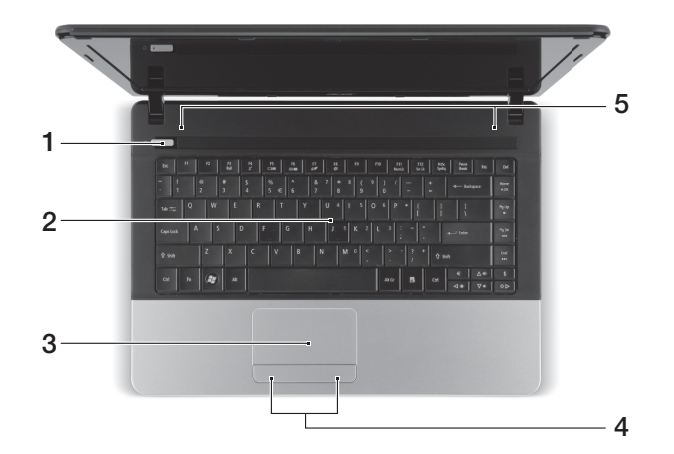

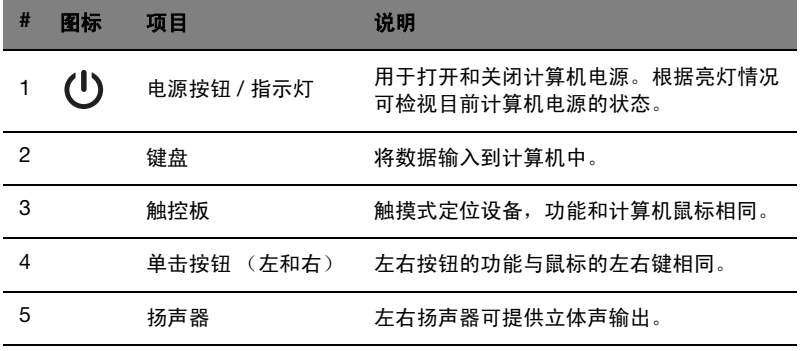

# 热键

本款电脑提供热键或组合键来实现许多操控,例如:调节屏幕亮度以及音量 输出。

要激活热键,先按住<Fn>键,然后再按热键组合中的另一个键。

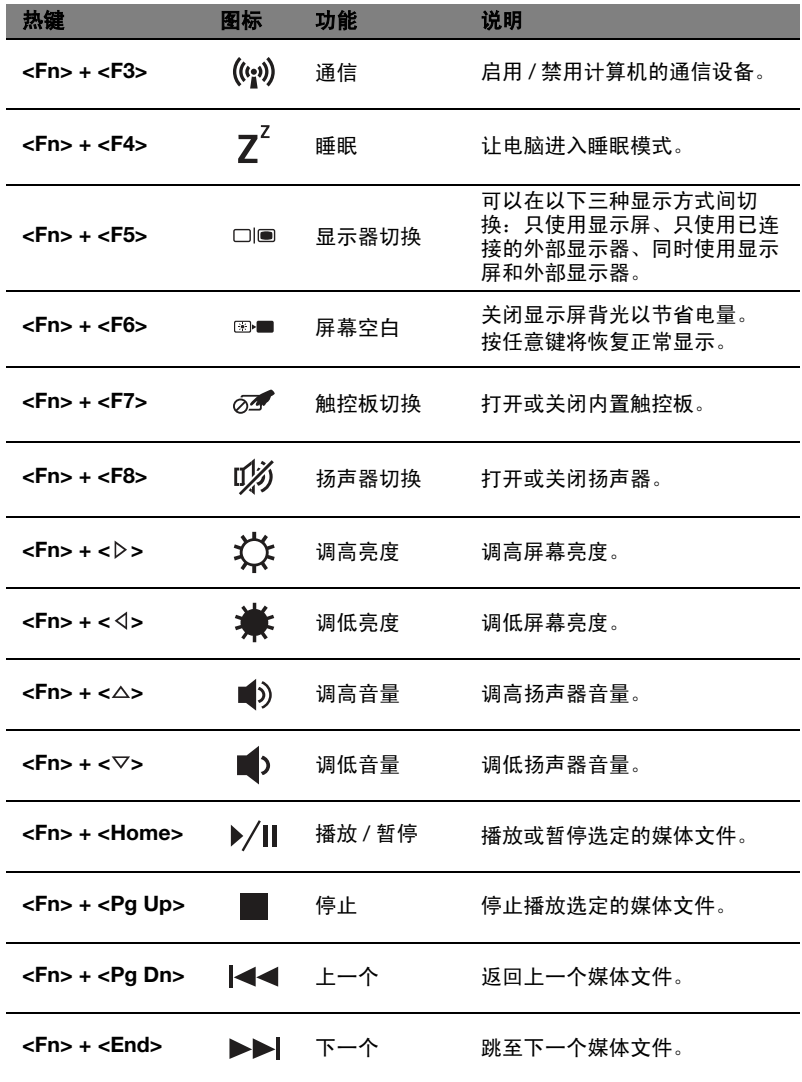

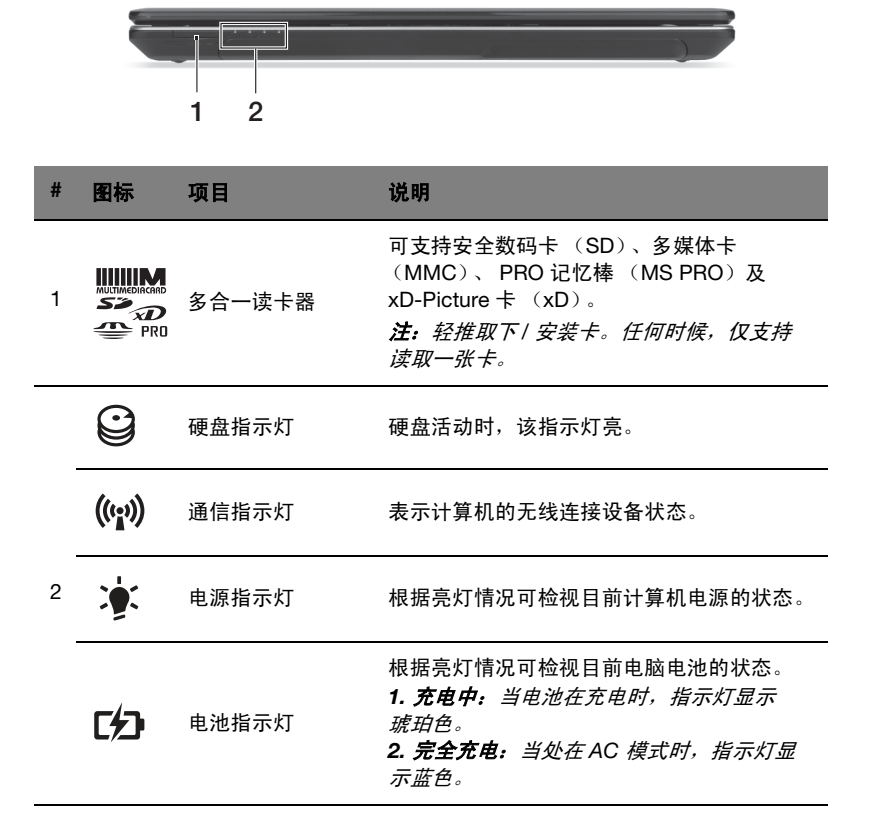

# 左视图

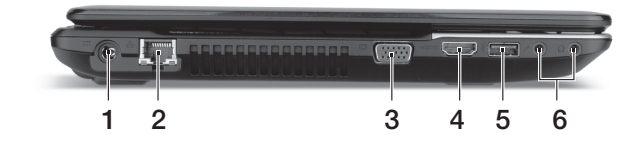

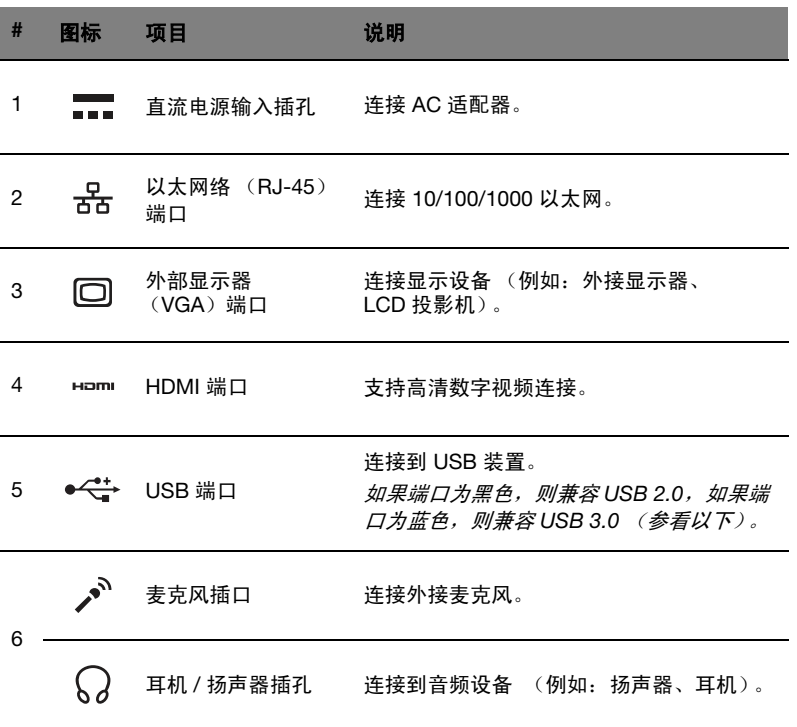

## 有关 USB 3.0 的信息

- 与 USB 3.0 和早期 USB 设备兼容。
- 用 USB 3.0 认可设备获得最优性能。
- 符合 USB 3.0 (SuperSpeed USB)技术规范。

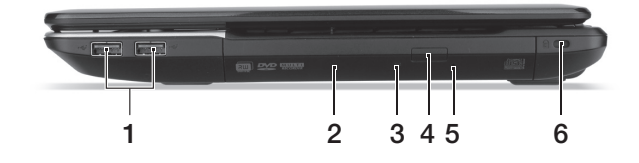

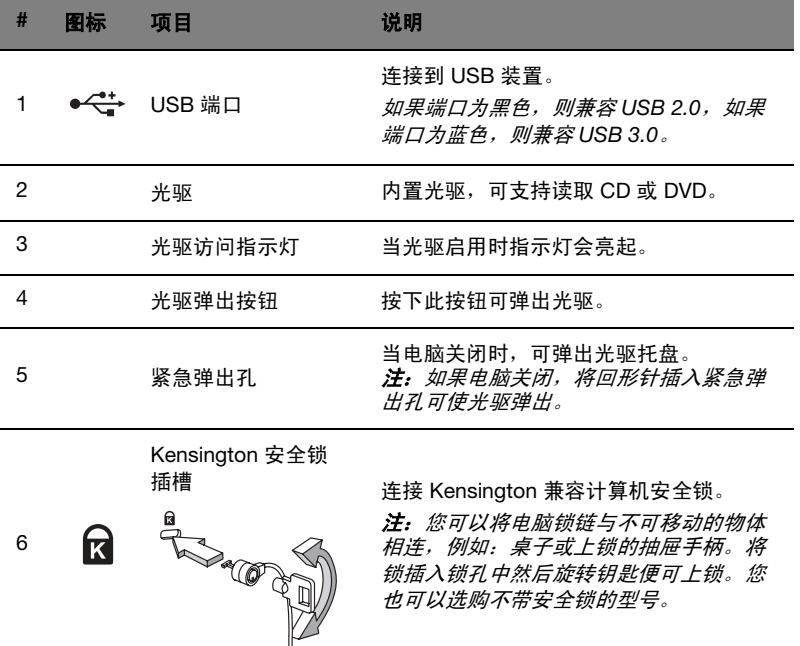

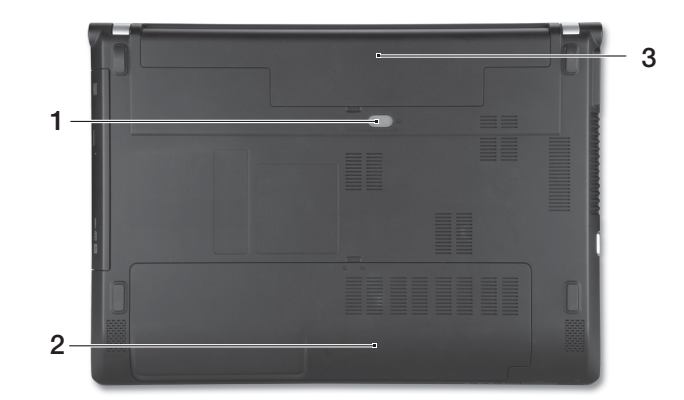

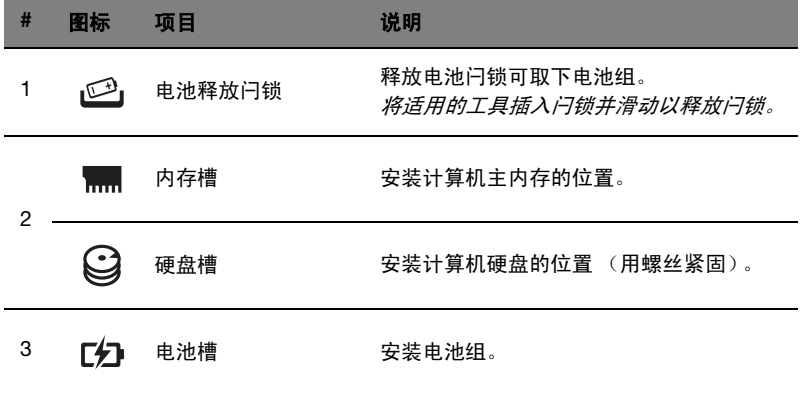

## 环境

- 温度:
	- 操作时: 5°C 至 35°C
	- 不操作时: -20°C 至 65°C
- 湿度 (非冷凝):
	- 操作时: 20% 至 80%
	- 不操作时: 20% 至 80%

底视图